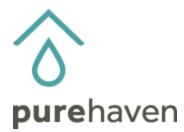

New Functionality in the Party Module

## Adding an Order for a Customer Associated with Another Consultant

There is a new function in the party module which:

- Allows the Consultant to add an order for a Customer who is associated with another Consultant right from inside an active party.
- Only associates that one order without showing which Consultant the Customer belongs to.
- Allows the ordering Consultant to no longer be "blocked" when trying to enter an email address.

## Here's How

## Inside an active party, on the Guest tab:

1) Select Lookup Existing Guest to add the guest to the Gathering.

| e   Guests   Bookings   Orders   Close P                                   | arty                  |         |          |                    |
|----------------------------------------------------------------------------|-----------------------|---------|----------|--------------------|
|                                                                            |                       |         |          |                    |
| New Guest                                                                  |                       |         |          |                    |
| Select one of your Customers to add as a Guest:                            | (102765)<br>Add       |         |          | ~                  |
| Select a previous event's Guest to add to this Party:                      | (110497)              |         | ✓ Ad     | d                  |
| Click here to create a new Customer to be<br>added as a Guest:             | Create New Guest      |         |          |                    |
| Click here to lookup an existing Pure Haven<br>Customer not in your group: | Lookup Existing Guest |         |          |                    |
| Cassidy's Test Party! (Cassidy Funk) - Gue                                 | sts                   |         |          |                    |
| Guest                                                                      | Booking Date Invited  | RSVP    | Attended | Materials Provided |
| edit New Order Funk, Cassidy (726797)                                      | Yes                   | No RSVP | No       | No                 |
| Guestsshown: 1                                                             |                       |         |          |                    |

2) Enter the email address associated with the Customer you would like to add to the Gathering.

| Lookup Exist     | ing Customer                                   |                                        |                 |
|------------------|------------------------------------------------|----------------------------------------|-----------------|
|                  | ill allow you to lookup an existing Pure Haven | Customer that is not in your immediate | Customer group. |
|                  |                                                |                                        |                 |
| Email Address    |                                                |                                        | ]               |
|                  |                                                |                                        |                 |
|                  |                                                |                                        |                 |
| Additional Secur | ity (required)                                 |                                        |                 |
|                  |                                                |                                        |                 |
|                  |                                                |                                        |                 |
|                  | l'm not a robot                                | reCAPTCHA                              |                 |
|                  |                                                | Privacy - Terms                        |                 |
|                  | Click to reset if ReCaptcha spins for m        | <u>ore than 5 seconds</u>              |                 |
|                  |                                                |                                        |                 |
|                  | Leelue                                         | Created                                | 1               |
|                  | Lookup                                         | Cancel                                 | 1               |

- 3) If the email address exists in the system, the Customer name and ID number will populate below the email address bar.
- 4) Select **Use This Customer** for the Customer placing the order and answer security protocols.

| Lookup Existing Customer                                                                                              |  |  |  |  |  |  |  |
|----------------------------------------------------------------------------------------------------|--|--|--|--|--|--|--|
| This interface will allow you to lookup an existing Pure Haven Customer that is not in your immediate Customer group. |  |  |  |  |  |  |  |
| molly.connolly@purehaven.com                                                                                          |  |  |  |  |  |  |  |
| Results for "molly.connolly@purehaven.com"                                                                            |  |  |  |  |  |  |  |
| Molly Connolly (671603) Use This Customer                                                                             |  |  |  |  |  |  |  |
| Additional Security (required)                                                                                        |  |  |  |  |  |  |  |
| I'm not a robot                                                                                                    |  |  |  |  |  |  |  |
| Click to reset if ReCaptcha spins for more than 5 seconds                                                             |  |  |  |  |  |  |  |
|                                                                                                    |  |  |  |  |  |  |  |
| Lookup Cancel                                                                                                    |  |  |  |  |  |  |  |

5) Voila! Enter the order as usual.

Questions? Please email <u>consultantservices@purehaven.com</u> for assistance.